#### **As you arrive:**

**Session 4**

- 1. Start up your computer and plug it in
- *2. Log into Angel* and go to CSSE 120
- 3. Do the *Attendance Widget* the PIN is on the board
- 4. Go to the course *Schedule Page*
	- From your *bookmark*, or from the *Lessons* tab in Angel
- 5. Open the *Slides* for today if you wish

## **Pair Programming Review and Practice**

Lots of time to work on Homeworks 3 and 4

**CSSE 120 – Fundamentals of Software Development**

# **Outline**

## **Review**

- Starting a program in *main*. How to *define* a function, *call* a function.
- Organizing a program into *functions*
- The *input-compute-output* pattern
- Functions with *parameters* that *return* values
	- **Parameters and variables defined in** functions are *local* to that function
	- *Capture* the returned value in a variable, or use it directly
- Definite *loops*, using a *range* statement
- The *Accumulator Loop* pattern
- *Pair Programming*
- **Most of today is**  *Practice, Practice, Practice on:*
- **Homework 3**
	- *factorial*
	- *barChart*
	- *Conversion*
- **Homework 4**
	- *bullsEye*
	- *countIntegers*

# Check out project for today

- □ Go to SVN Repository view, at bottom of the workbench  $\blacksquare$  If it is not there, Window $\rightarrow$ Show View $\rightarrow$ Other $\rightarrow$ SVN  $\rightarrow$  SVN Repositories
- □ Browse SVN Repository view for 04-ReviewAndPractice project
- □ Right-click it, and choose Checkout
	- **E** Accept options as presented
- □ Expand the 04-ReviewAndPractice project that appears
	- in Package Explorer (on the left-hand-side)
		- **Browse the modules.**

**3**

We will start with *1-mainStructure.py* (next slide)

# Review – in Eclipse

## **04-ReviewAndPractice**

#### **1-mainStructure:**

- Starting a program in *main*.
- How to *define* a function, *call* a function.

#### **2-inputComputeOutput:**

- *How to organize a program into functions.*
- *How to input and convert the input to a float ('int' would convert to an int).*
- *How to print (i.e., produce output).*
- *How to use a FOR loop.*
	- *This FOR loop is a definite loop using RANGE.*
	- *It can be thought of as an example of the Accumulator Loop pattern.*
- *How to use local variables*
	- *for the constant (3.9) and howManyToPrint (10), along with the input variable (x) and the loop variable (k).*

## More review – in Eclipse

## **04-ReviewAndPractice**

#### **3-functionsWithParameters:**

Functions with *parameters* that *return* values

- How to *define* a function with *parameters*
- How to call that function, supplying actual arguments whose values the parameters are assigned to
- Parameters and variables defined in functions are *local* to that function
- *Capture* the returned value in a variable, or use it directly
- *It is all a question of SPECIFICATION communicating with the user of your code.*
- *Appending* to a list
- **4-accumulatorLoopPattern:**
	- What the Accumulator Loop pattern is, example

# Pair Programming

- □ Working in pairs on a single computer
	- One person, the *driver*, uses the keyboard
	- The other person, the *navigator*, watches, thinks, and takes notes
- $\Box$  For hard (or new) problems, this technique
	- **Reduces number of errors**
	- **□** Saves time in the long run
- □ Works best when partners have similar skill level
- $\Box$  If not, then student with most experience should navigate, while the other student drives.

## Food tasting

- □ Suppose you are at food tasting show and are tasting 5 different dishes
- □ Sampling the dishes in different orders may affect how good they taste
- $\Box$  If you want to try out every possible ordering, how many different orders would there be?

That number is the factorial of 5

 $n! = n (n - 1) (n - 2) ... (1)$ 

□ What type of problem is this?

# Accumulating results: factorial

- **Work with a partner** (pick a driver and navigator)
	- **E** Follow the advice in

[www.rose-](http://www.rose-hulman.edu/class/csse/csse120/201110/Resources/pairProgramming.html)

[hulman.edu/class/csse/csse120/201110/Resources/pair](http://www.rose-hulman.edu/class/csse/csse120/201110/Resources/pairProgramming.html) [Programming.html](http://www.rose-hulman.edu/class/csse/csse120/201110/Resources/pairProgramming.html)

for how to work together, whose machine you should use, how to turn in your collaborative work, and how you will both end up with a graded version of that work.

## □ Do the TODO's in **factorial.py** in **03-assignmentsAndLoops**

 $\blacksquare$  Those TODO's will direct you to write and test a function that computes n!, for any given n.

## Graphics Exercise with loops

#### □ Trade roles with partner—new driver, new navigator

### Do the TODO's in **barChart.py** in **03-assignmentsAndLoops**

- **They will direct you to draw a figure like this where the lengths of** the lines increase by a constant amount
- **The graphicsExample** module that we supplied and your previous graphics program may be useful.
- **Q** You may want to use variables to hold current x-coordinate and current line length, and change the values of those variables each time through the loop

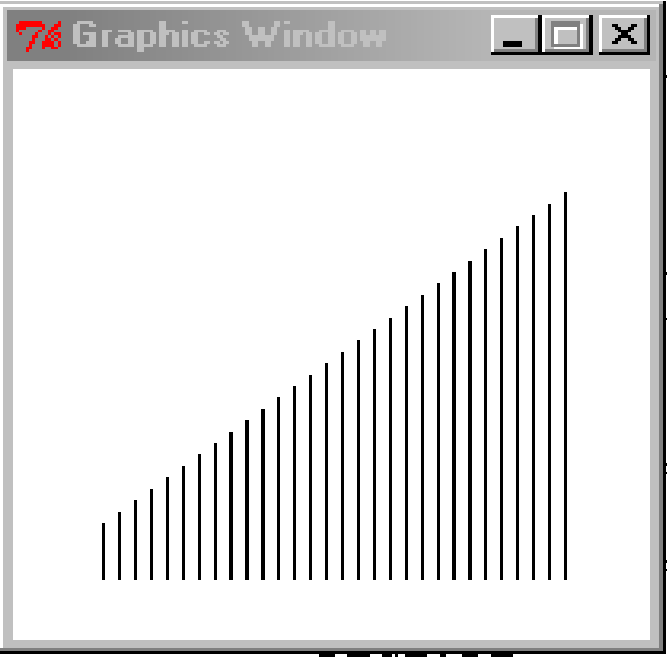

# Rest of today

- □ Do your pair programming from Homework 3
	- *factorial*
	- *barChart*
- □ Do your individual work from Homework 3 *conversion*
- And Homework 4
	- *bullsEye*
	- *sumAndCount*
- $\Box$  Don't forget the reading quizzes in both homework
- □ Both homework are due Monday